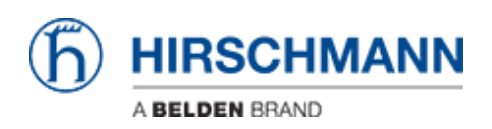

[Base de conocimiento](https://hirschmann-support.belden.com/es-ES/kb) > [Products](https://hirschmann-support.belden.com/es-ES/kb/products) > [HiMobile](https://hirschmann-support.belden.com/es-ES/kb/himobile) > [Network Connections](https://hirschmann-support.belden.com/es-ES/kb/articles/network-connections)

Network Connections

- 2018-02-21 - [HiMobile](https://hirschmann-support.belden.com/es-ES/kb/himobile)

As of HiMobile version 2.0 next to devices also network connections and their properties are available.

## **HiMobile Home Screen**

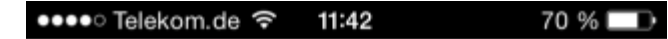

## **HiMobile**

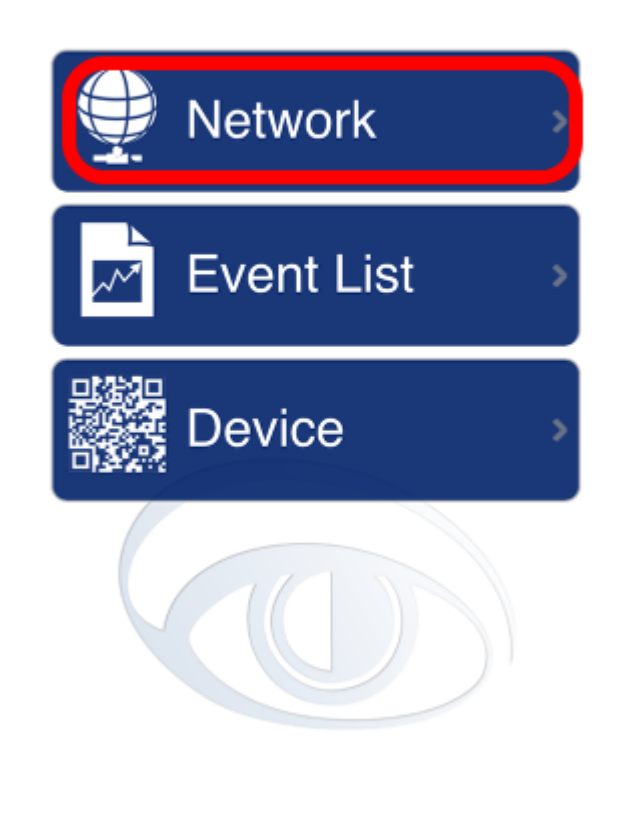

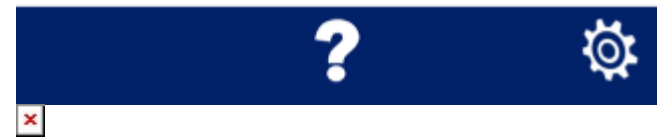

Click on Network to browse the project tree.

**Project / Folders**

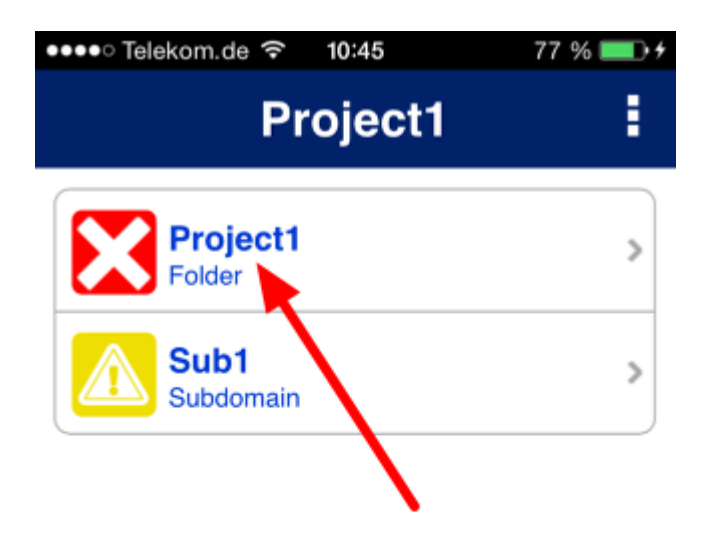

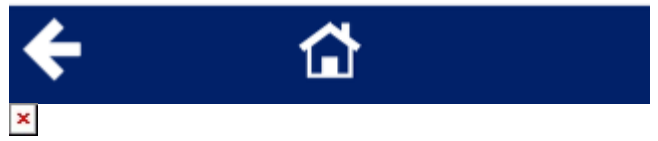

Select a project and subfolder to display the device/connections list.

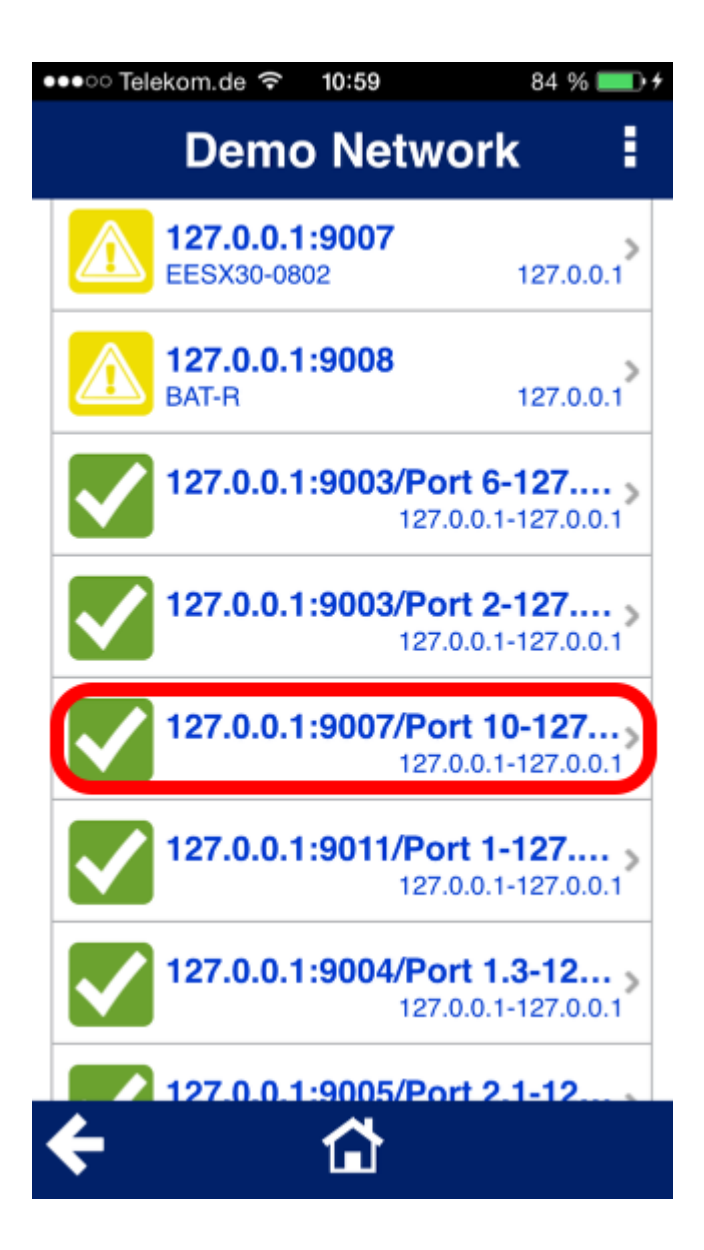

## $\pmb{\times}$

The connections can be found below the device list. Select one to display the connection properties.

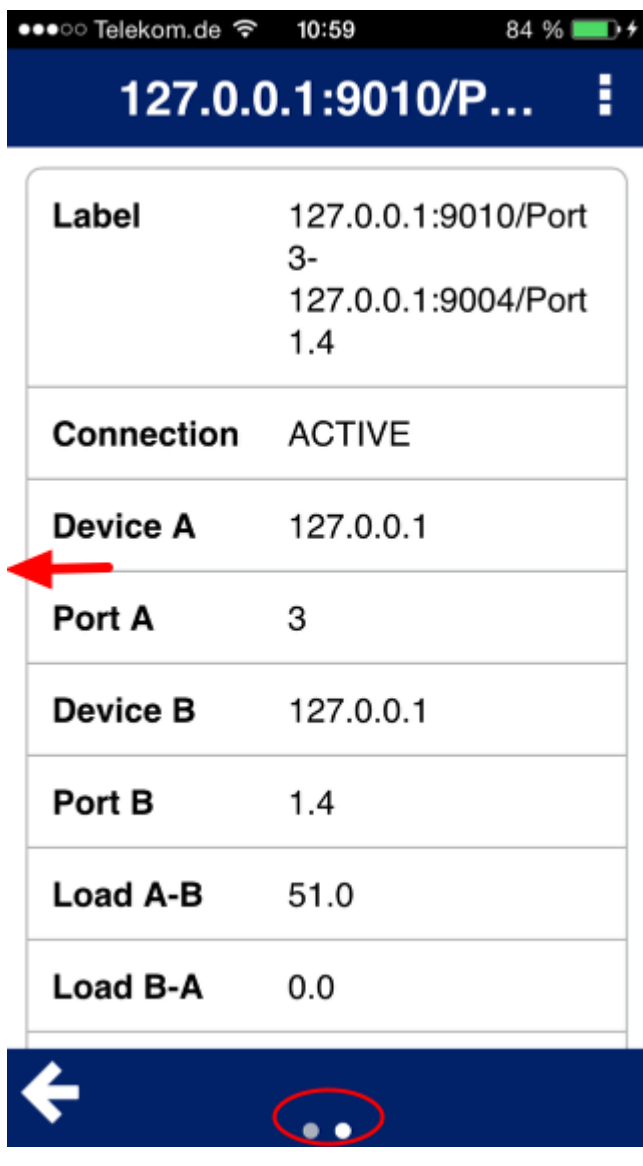

 $\frac{1}{\sqrt{2}}$ <br>There are two screens. Wipe left/right to change between them.

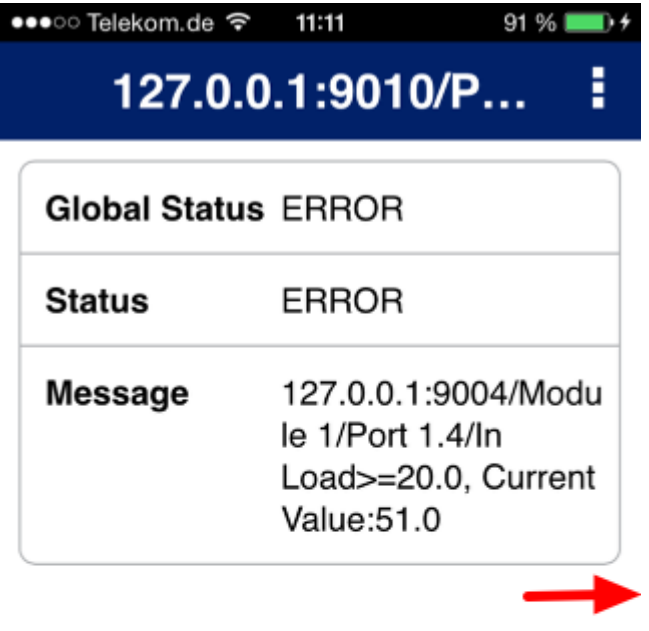

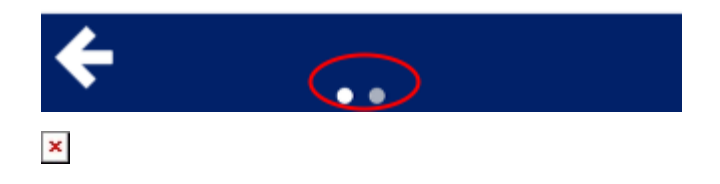